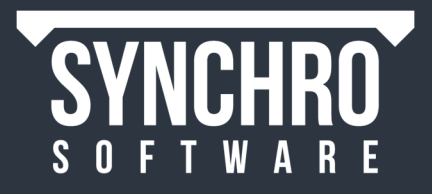

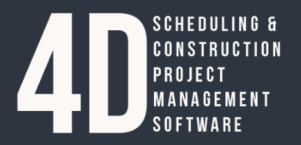

# **SYNCHRO 2018 (v.6.0.0.3) Release Notes 14 June 2018**

#### OVR SCH SWP API LINK SITE SITE PLG **PRO**

# **Features and improvements**

#### **General**

- Improve 3D processing performance (e.g. activating / removing 3D filters / closing 3D windows)
- Unicode support
- Spell checking
- Direct streaming to HoloLens
- Remove obsolete OpenGL and DirectX 9 drivers

#### **Automatching**

- New automatching feature: Resource Groups to Tasks (by Name, Code, UF)
- Add automatching rule by 3D User Fields
- Add automatching rule by Resource Codes
- Use nested code values by Activity / Resource Codes

#### **Filtering**

- "Same as Task" filter works correctly when "Ignore timeline" is enabled
- Separate "3D by Selection" filter for each user in SWP
- Ability to deactivate 3D filter in all 3D Views simultaneously
- Command for tables to filter by current cell value
- Keyboard shortcuts for "Isolate" and "Create Filter from Selected"
- "Load / Unload filtered / unfiltered" 3D objects in 3D Filter context menu
- "Mark / Clear Selected" in 3D Filters by 3D / Resources and Resource Groups
- 3D Filter by Resource Codes
- View and edit unfiltered object colour via 3D View Properties -> Filters

#### **www.synchroltd.com**

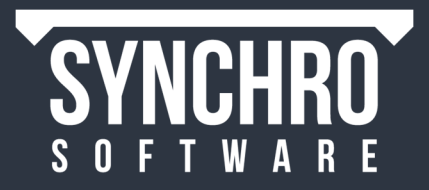

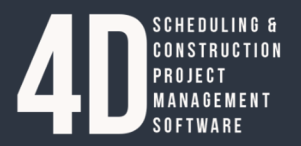

#### **Colour**

- Split 3D View colour modes / add new modes:
	- o Original Colours
	- o by 3D Filter
	- o by Task Supplier
	- o by Resource Supplier
	- o by Resource Code
	- o by Activity Code
- Colour Companies in Navigator list
- Disable actual dates colour for Gantt bars when Gantt is coloured by Company or Activity Codes
- Change labels in colour chooser dialog

## **3D Paths**

- Ability to remove multiple 3D Path keyframes from the list
- Do not paste alignment and centre when pasting 3D Path keys
- Move 3D Path Centre to Task Properties > Resources (path alignment option)
- Edit 3D Path Centre for multiple resources
- Enable "Insert Duplicate" for the first 3D Path keyframe
- Make keyframe list editable and implement "Copy / Paste as Text" (for Excel exchange)
- Option to set default 3D Path alignment
- Add button "Edit 3D Path" to path properties

#### **3D**

- 3D View legend editor
- Change default project units to "Meters"
- Measurement improvements (internal calculations for volume, total area, area projections, centre of mass)
- Subdivision line should move with "User Slice" manipulator
- Enable "Link cameras" for 3D Subdivision view
- "Show Plane" and "Show Manipulator" options for cutting planes have an immediate effect
- Focus time indicator in 3D View (added to Visual Indicators)
- Commands to "Load / Unload" unselected objects

#### **www.synchroltd.com**

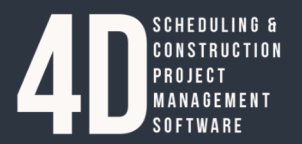

### **Resources / Groups / Statuses**

- Add Resource Codes
- Add Resource Group Codes & User Fields
- Add Metric Ton as Resource Unit type
- Search bar in Resource Wizard > Assign to Existing Resource
- List tasks assigned via Groups to the list of Resource Properties > Tasks
- Multiple selection for Resource Statuses and Sets
- Specify the date of Resource Status change
- Deselect Resource Group after assignment
- Commands to "Unassign Direct / Indirect / 3D Resources" from Task Properties
- Create Tasks from Resource Groups
- Add warning when changing Resource Status Set in Resource Properties and Resources table

# **Animation**

- Stop playback when closing or opening files
- Take into account "Weeks start from a year" in Focus Time / Animation Export
- Improve output of Task table (consistent height) to Animation
- Lock Focus Time marker position when playing animation
- Separate date format setting for Animation Export
- Display month number in Animation Export
- Add options to switch on / off 3D Visual Indicators in Animation Export
- Include x264vfw codec to Synchro installer
- Accelerate generation of timeline for large time spans

#### **Iray**

- Deep learning denoiser
- Mouse look
- Improve camera pan and zoom
- Spherical Iray light points for lighting dark areas

#### **"Documents"**

- Notes & Documents view and report
- Documents: user-defined ID and URL (separated from name)
- "Select assigned Tasks / Resources / 3D / Issues" for Documents
- Working with multiple files in Documents

#### **www.synchroltd.com**

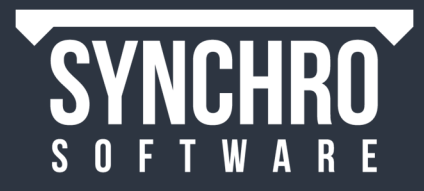

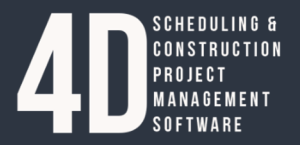

#### **"Issues"**

- Sorting and filtering in Issues table
- A dialogue window to create Issues
- The list of assigned Issues in Task / Resource / 3D Properties
- Customisable columns in Issues table
- Printable Issues table
- Select all captured objects (Task / Resource / 3D) in Issues
- Enable edit Issues in Open Viewer

# **Scripting & formulas**

- Support for Resource Codes
- Support for Resource Group Codes / UFs
- Assign code values via Synchro Script
- Change link type via Synchro Script
- CTRL+A in Script editor
- Scroll bar in formula editor window
- Improve "Recalculate UF values" UI
- Add DATE commands to formulas
- Add RAND() function to formulas

#### **Layouts**

- Save Layouts for every change in SWP
- Next Layout command

#### **Integrations**

- **ASTA**: Option to import short names as code values
- **Excel**: Accelerate export
- **Excel**: Add 3D table
- **IFC**: Disable geometry smoothness on import by default to improve performance
- **IFC:** Mark imported resources like "visual"
- **MSP**: "Integrate" for Activity Codes, User fields, Calendars, Tasks, Resources (preserving tree structure), Resource Assignments
- **MSP**: process link lag format on import / synchronization
- **Navisworks**: allow users to install plugin to multiple NW versions
- **P6**: import / synchronization from Activity and WBS Notebooks (as Synchro task notes)

#### **www.synchroltd.com**

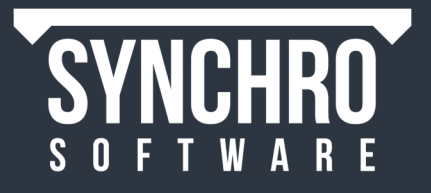

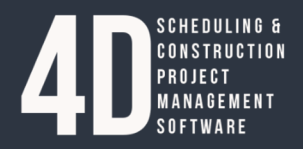

- **Revit / Navisworks**: exclude default filters and resource statuses from SPX
- **Revit / Navisworks**: installer packages as MSI files (for Autodesk certification)
- **Revit**: allow users to install plugin to multiple Revit versions
- **Revit**: do not export data from \*.RFA files
- **Revit**: option to select default resource type
- **Revit**: option to switch on / off generating resources
- **Revit**: Viewpoints from Revit Sheets
- **Safran**: Import functionality
- **SPX**: option to skip system Appearance Profiles on synchronization
- Support Resource Codes for P6, MSP, Excel
- Remove obsolete P3 and Saprima integrations
- "Copy to Clipboard" button in 3D synchronization results dialog
- Change task names to task IDs in import / export messages

# **Date / Time**

- Extended format options for Date and Time
- Apply date / time format options to Focus Time
- Improve working with 24h calendars
- Focus Time Editor on toolbar

# **Costs / Currencies**

- Printable project costs table
- Use Unicode currency symbols (if available)
- Add currencies: Qatari Riyal, Polish Zloty, Czech Koruna

# **Gantt / Scheduling**

- Support zero duration for non-milestone tasks
- Do not reschedule tasks without predecessors (option)
- Create (draw) tasks directly in Gantt
- Create (draw) links with lags in Gantt
- Printable Gantt chart legend
- "Snap To" scheduling option is set to "Minute" by default
- Updated shortcuts for task indenting / outdenting, moving up / down
- Improve cut / copy / paste Tasks
- Improve copy / paste Calendars
- Create links using Predecessors / Successors column takes into account link type from Fast Options toolbar

#### **www.synchroltd.com**

# W

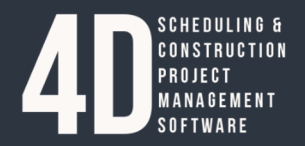

# **Tables / Graphs**

- Conditional formatting (simple variants)
- Group Resources by Resource Codes in the table
- Resource Status Note column in Resource table
- "Appearance Type", "Assigned Risks", "Resource IDs" columns in Task table
- "3D Object Name" column in Resource table
- "Resource", "Resource Name" in 3D table
- Show full number in graph axis
- Resource Histogram week bucket to shift with "First day of week" setting
- Order of leaf tasks and WBS at the same level
- Collapse / Expand in Usage Spreadsheet menu
- Resource Groups in Task / Resource Usage spreadsheets
- Add customised Activity Codes and Task User Fields columns to Link tables
- Allow user to choose different scale for cumulative vs incremental UF graph
- Print read-only text in cells as same colour specified in options (not grey as previous)
- Options in Resource Usage graph to show All / Selected / Filtered Tasks / Resources
- Options in EVA and User Field graphs to show All / Selected / Filtered Tasks
- Switch between Task grouping modes (WBS / AC / List) from Task table header context menu
- Switch between Resource grouping modes (Tree / List / RC) from Resource table header context menu
- Take into account negative costs in EVA graph

#### **GUI**

- Navigator tabs refactoring
- 3D Properties refactoring
- Updated UI for Permissions
- Navigator > Project as tabbed window
- Improve scrolling in Navigator lists after editing or selecting
- Comments in User Fields
- Work with common codes in Task / Resource Properties > Codes
- Show active Property tab name on vertical layout
- Indentation of objects in dropdown lists (Navigator, Properties, Fast Toolbar)
- "Help" commands in window headers and Ribbon tabs to easy find appropriate Help sections

#### **www.synchroltd.com**

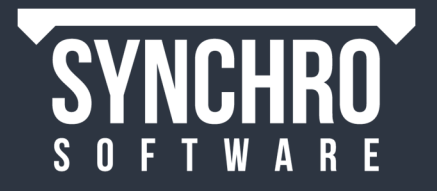

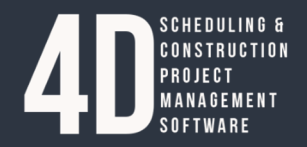

- Remove "Configure" Ribbon category
- Add "Quick 3D Filters" to "4D Review" and "3D" Ribbon
- "Analyse" Ribbon category is renamed to "Project Controls"
- "Layout" Ribbon category is renamed to "Window Placement"
- Add "Synchro Academy" and "Search the Help…" icons to Quick Access Toolbar
- Wrap text in Notes text box
- Copy / paste codes from one category to another (Activity -> Resource, etc.)
- Keep % complete input value when changing task progress type to "Manual"
- Add the option "Do not ask again" for saving the current layout on opening the new layout
- Mark-ups toolbar is on by default in Open Viewer

#### **SWP**

- SWP internal optimizations and fixes
- SWP peak memory footprint has been decreased
- Add a sender user name to SWP messages
- Encrypt traffic between SWP and Clients (PRO, LINK)
- Require administrator password on project deployment (for security)
- Store password as hashes (secure) inside SP files and OODB
- Possibility to create a separate (hidden) user for connection between LINK and SWP
- Improve object locking logic
- Introduce hard disk space limits to config.xml file to control size of transaction journal and amount of checkpoint files stored
- Logging is now done to log files only (avoid usage of Windows Event log)
- Make log more informative
- Optimise journaling
- PRO: Introduce possibility to postpone big transactions
- PRO: Possibility to cancel downloading project from SWP
- PRO: Preserve SWP connection entries on upgrade Synchro to a new version
- PRO: Remember the last user login in separate options for private and SWP projects

#### **www.synchroltd.com**

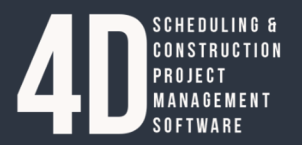

# **LINK / API**

- Encrypt traffic between LINK and clients (optional)
- Possibly to Add and Edit Users and Passwords via LINK
- LINK as a service
- Multiple API extensions and improvements
- Additional cost fields in API
- API documentation
- SQL port

# **Bugs squashed:**

- Windows 10 April 2018 Update causes inability to load Synchro importer libraries
- Incorrectly bound / clipped or missing geometry on import from IFC
- Missing geometry when exporting SPX from Revit using plugin
- Rolling back transactions in SWP project causes disconnections from sever
- Schedule created in Synchro Scheduler doesn't get imported to Pro
- Synchro crashes on Restoring Baselined Tasks
- 3D Filter by UF: "All Fields" provides incorrect results
- Activity Code Values in Synchro are not sorted as per Primavera P6
- Backplane culling makes Legend transparent
- Cannot calculate measurements for selected 3D objects
- Cannot set Boolean UF to "False" from table until after set to "True"
- Cannot update Supplier on Tasks created using Create Tasks > Under or Below Selected Tasks
- Changing properties in Task Properties does not work for all selected tasks when filter is applied
- Chinese characters import incorrectly from IFC
- Crash on Advanced manipulator with geometry
- DDMMYY format dates incorrectly converted on "Paste as Text"
- Only one object displayed in Dynamic Clast Test window and printed report
- More than 10 Activity Codes in XML cause MS Project to crash
- Objects don't show until selected
- Oracle's Primavera P6 API errors on 'Synchronise To'
- Print Resource Utilisation graph is incomplete
- Reschedule with Retained Logic gives different results in P6 vs Synchro

#### **www.synchroltd.com**

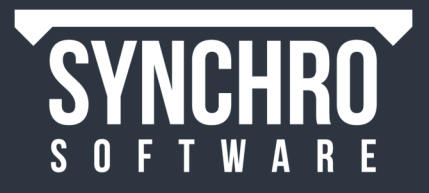

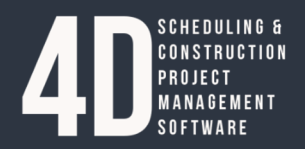

- Round-trip checking of inverse requests fails
- SWP Crashing
- System error: SynchronizeResources() Unable to make subresource ; request exception
- Task table exports as black when empty in Animation
- Transactions being rejected by SWP
- Incorrect syntax in User Field: FINISHED (commands for task properties)
- User Fields incorrectly imported from MS Project XML as Codes
- MS Project XML cannot be imported
- Pan in Task list moves too fast
- 3D objects added to Synchro project after import from Revit project
- Hammocks with 24h calendar drawn too long in Gantt
- Process newlines characters in User's ID from Asta
- Saved Automatching rule swaps Activity Codes with similar names
- Selecting 3D Filter in Viewpoints window scrolls to top
- "Synchronise From" the SP file terminates abruptly
- Area calculation is returning incorrect units
- Change Resource Status "Show in Legend" rejected by server
- If LINK is still connected to SWP, and user attempts to stop and re-deploy, SWP Manager crashes returning errors
- Problems on importing Asta files
- Resource Usage Graph by month shows an extra bar in a month when no work occurs
- Unable to connect to LINK using Localhost
- White shadows under Textual Frames in Export Animation content window
- "Isolate Selected" command missing from customise keyboard list
- Incorrect duration returned on GET command from LINK
- Resource usage graph does not update automatically when user changes number of units
- LDAP: inability to retrieve search results from LDAP server after a certain number of records
- Synchronise from SP fails when empty rows are present in Gantt list
- User Field Values not assigned to objects on import from SPX (Revit Plugin)
- Appearance Profile settings are disabled after cancel multi-select

*Synchro Development Team support@synchroltd.com* 

#### **www.synchroltd.com**